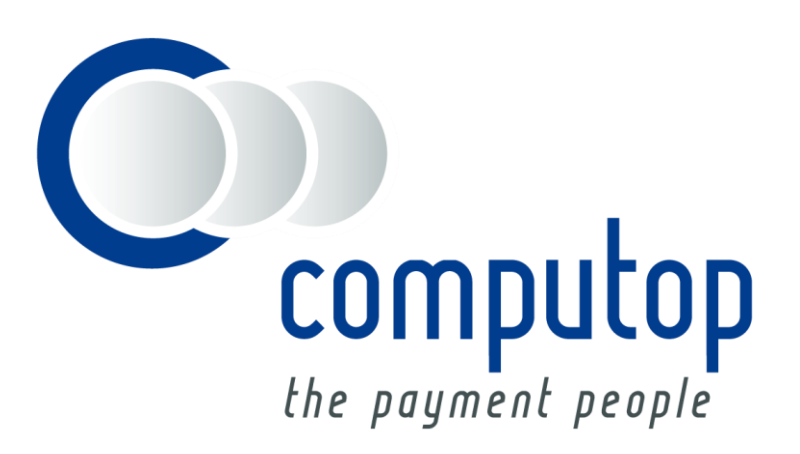

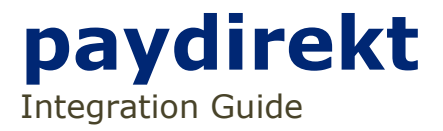

Version 6.2.4

Stand: 12.04.2019

# Inhaltsverzeichnis

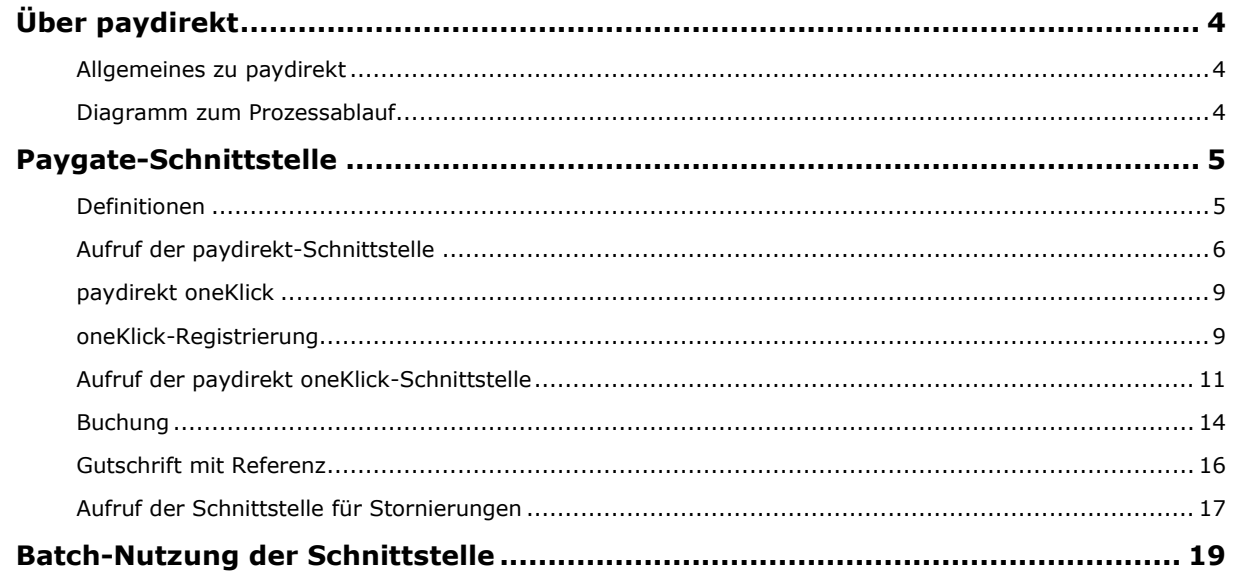

### **Dokumenthistorie**

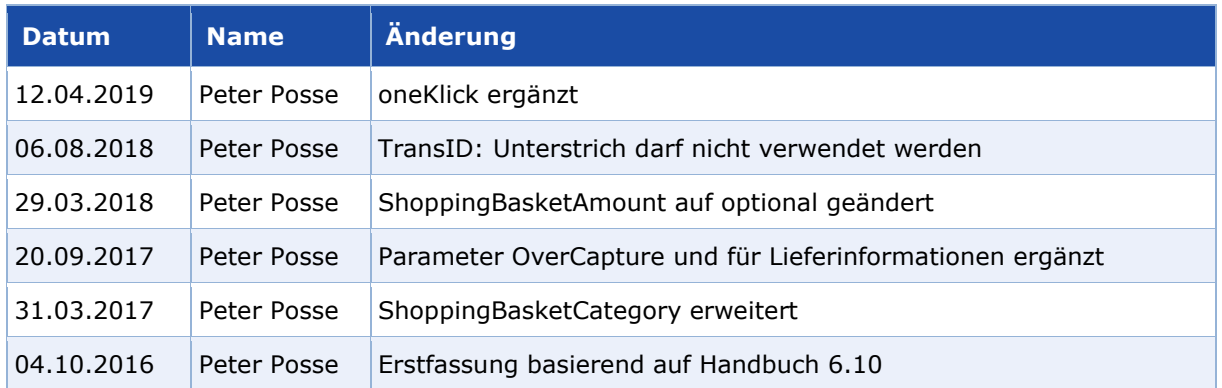

# <span id="page-3-0"></span>ÜBER PAYDIREKT

## <span id="page-3-1"></span>**Allgemeines zu paydirekt**

paydirekt ist ein neuer Online-Bezahlservice aller deutschen Banken und Sparkassen und daher genauso vertrauenswürdig wie das eigene Finanzinstitut. Dreh- und Angelpunkt von paydirekt ist das bewährte Girokonto, über welches die gesamte Abwicklung vorgenommen wird.

Der Käufer meldet sich für paydirekt über das Online-Banking seiner Hausbank an. Jede Zahlung wird durch die Hausbank des Käufers autorisiert und unmittelbar am Girokonto verbucht. Die Authentifikation des Käufers erfolgt durch ein adaptives Authentifizierungsverfahren. Bei jeder Zahlung ist zugleich eine Altersverifikation möglich.

Vorteile für den Händler sind die einfache Anbindung von paydirekt in das Shopsystem, eine hohe Transaktionssicherheit durch die Abwicklung der beteiligten Banken und Sparkassen und deren Bonitätsprüfung, die bestehende Zahlungsgarantie, sobald nach positiver Zahlungsbestätigung die Buchung ausgelöst ist, sowie die einfache Handhabung von Retouren und Reklamationen.

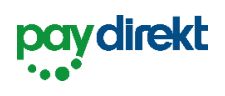

Über paydirekt lassen sich Online-Einkäufe einfach und direkt vom Girokonto bezahlen. Händler profitieren von einer den strengen Anforderungen der deutschen Kreditwirtschaft entsprechenden Alternative zu bestehenden Online-Bezahlverfahren.

Weitere Informationen finden Sie auch auf der Webseite von paydirekt [\(https://www.paydirekt.de\)](https://www.paydirekt.de/).

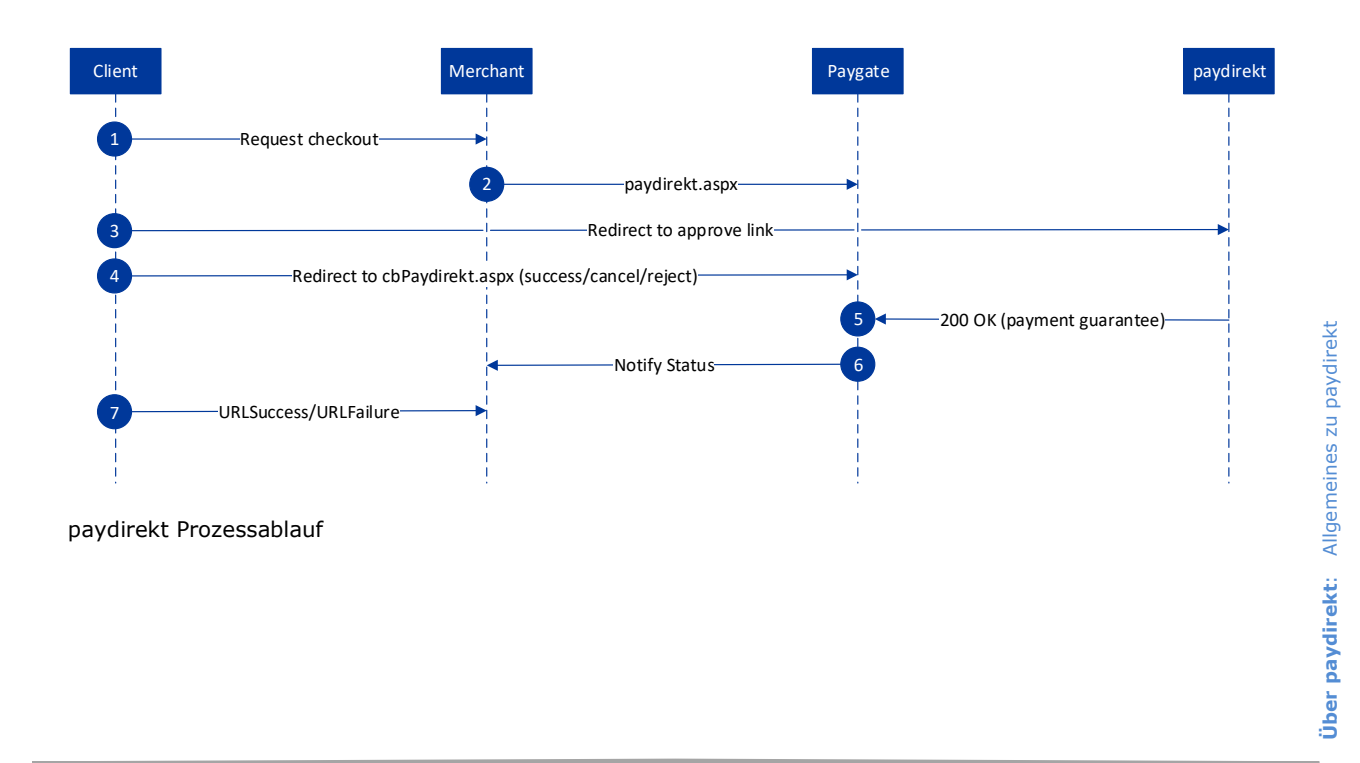

# <span id="page-3-2"></span>**Diagramm zum Prozessablauf**

# <span id="page-4-0"></span>PAYGATE-SCHNITTSTELLE

## <span id="page-4-1"></span>**Definitionen**

### Datenformate:

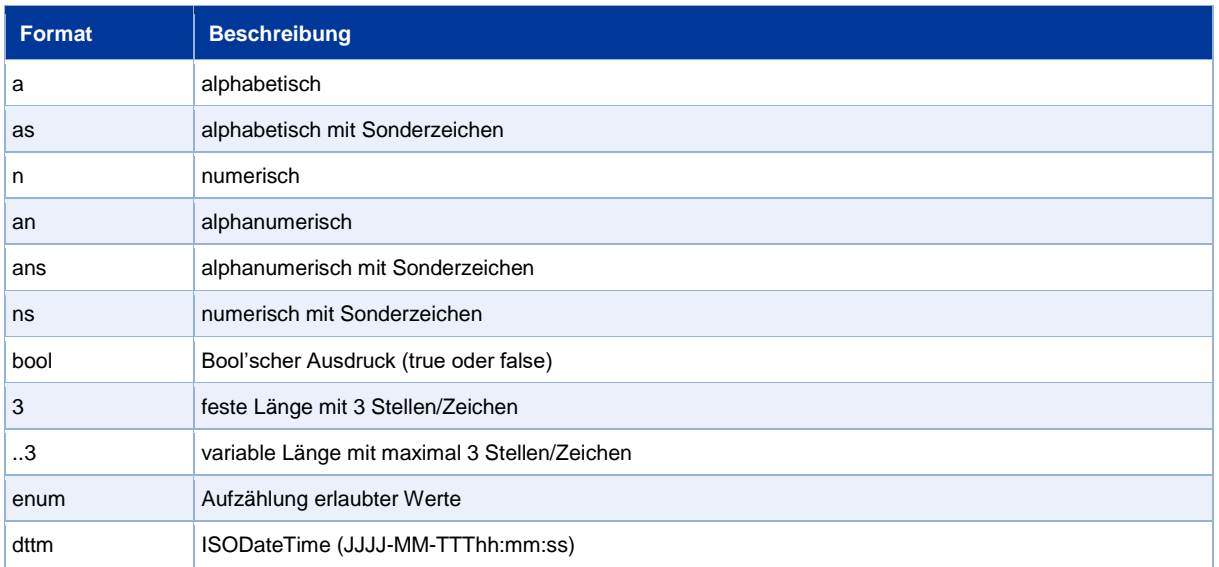

## Abkürzungen:

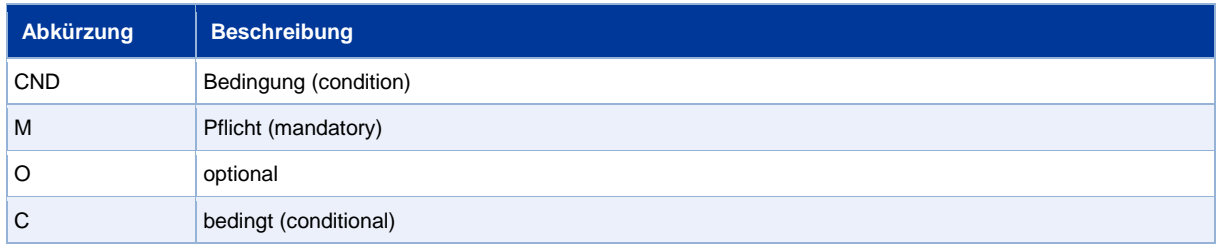

**Hinweis:** Bitte beachten Sie, dass die Bezeichnungen der Parameter in Groß- oder Kleinbuchstaben zurückgegeben werden können.

## <span id="page-5-0"></span>**Aufruf der paydirekt-Schnittstelle**

Eine Zahlung mittels paydirekt kann in zwei Schritten erfolgen, wobei zunächst eine Zahlung für eine Bestellung initialisiert wird, bevor Sie diese dann beim Versand der Ware separat buchen. Alternativ kann die Zahlung auch in einem Schritt als Sale-Transaktion erfolgen. Die Folgetransaktionen erfolgen dann über eine Server-zu-Server-Verbindung. Damit können Sie diese Zahlungen buchen oder bei einer Rückgabe eine Gutschrift erteilen.

Um eine Zahlung mit paydirekt über ein Paygate-Formular abzuwickeln, rufen Sie folgende URL auf:

<https://www.computop-paygate.com/paydirekt.aspx>

**Hinweis:** Aus Sicherheitsgründen lehnt das Paygate alle Zahlungsanfragen mit Formatfehlern ab. Bitte übergeben Sie deshalb bei jedem Parameter den korrekten Datentyp.

Die folgende Tabelle beschreibt die verschlüsselten Übergabeparameter:

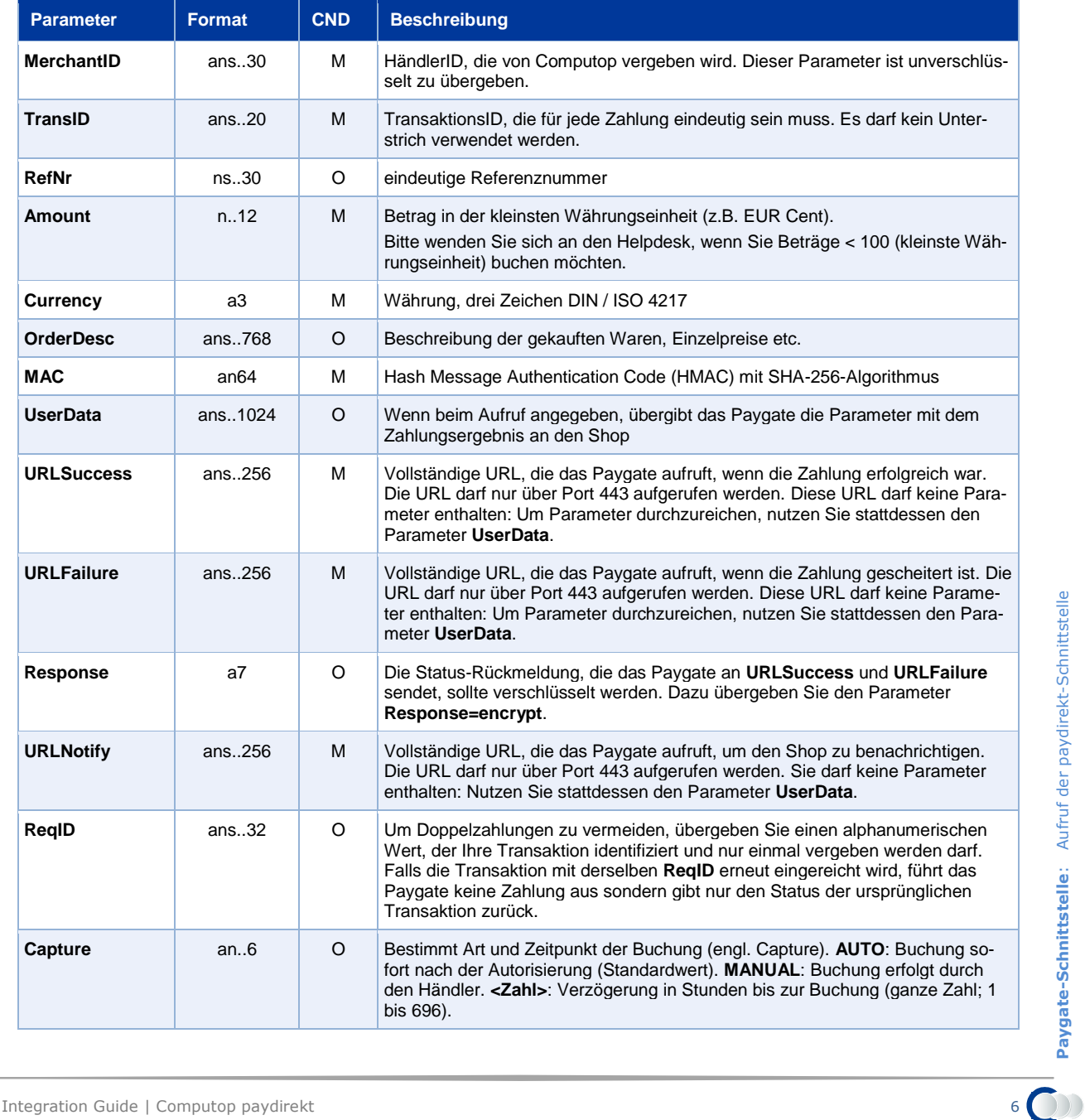

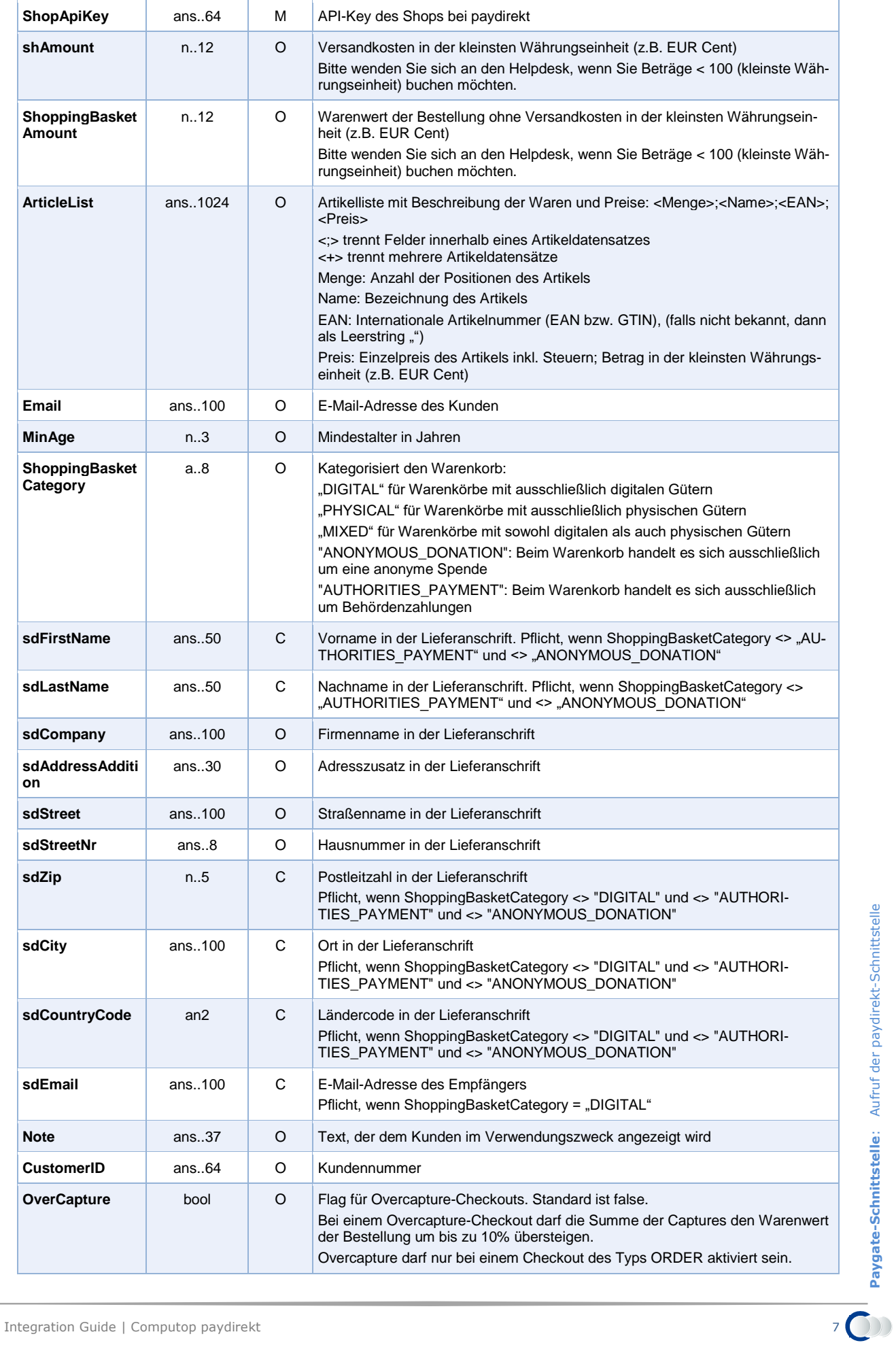

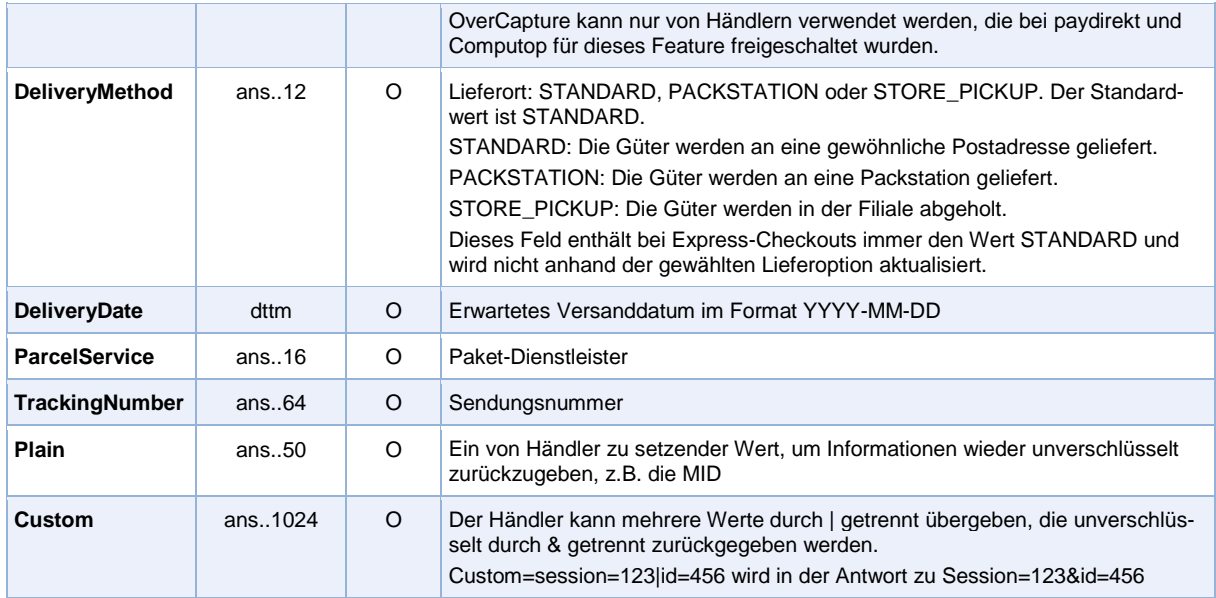

Parameter für Zahlungen mit paydirekt

Die folgende Tabelle beschreibt die Ergebnis-Parameter, die das Paygate an Ihre **URLSuccess, URLFailure** und **URLNotify** übergibt. Wenn Sie den Parameter **Response=encrypt** angegeben haben, werden die folgenden Parameter mit Blowfish verschlüsselt an Ihr System übergeben:

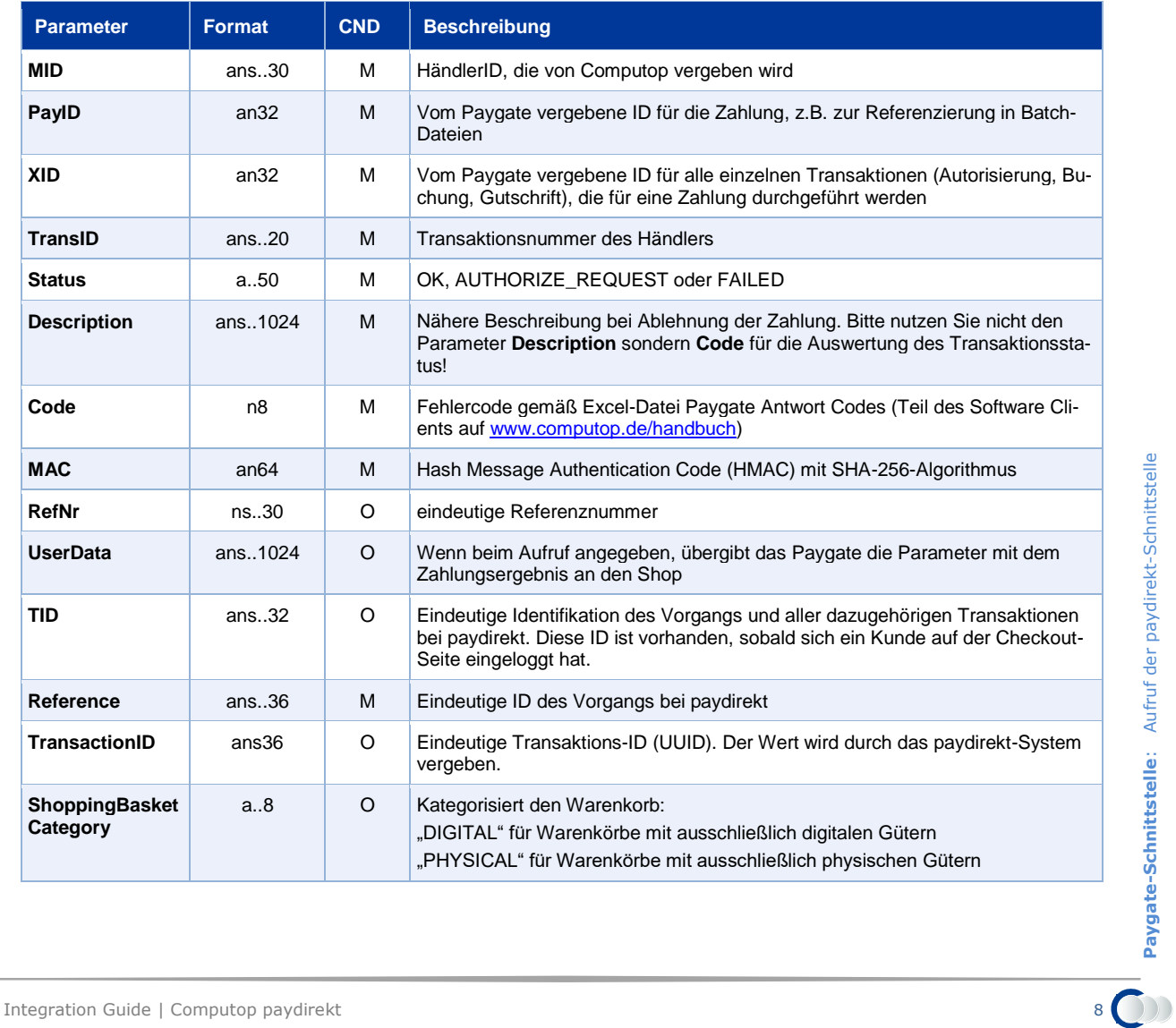

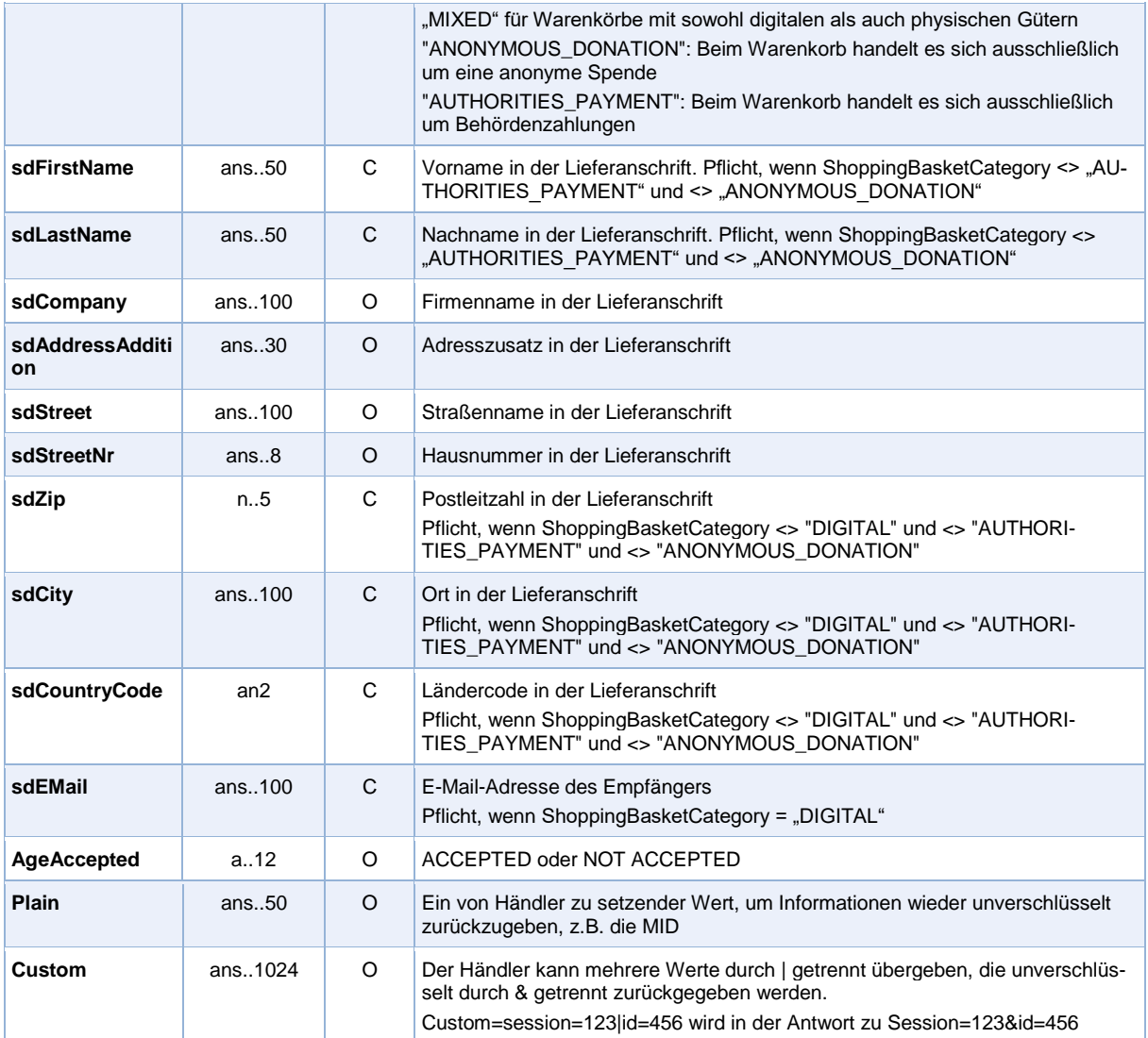

Ergebnis-Parameter für URLNotify, URLSuccess und URLFailure bei paydirekt

## <span id="page-8-0"></span>**paydirekt oneKlick**

Im Gegensatz zum Standard-Checkout muss sich der Kunde für oneKlick einmalig registrieren. Die Registrierung stellt im Paygate ein eigenes Payment dar (AUTHORIZE), das aber nicht für weitere Aktionen nutzbar ist. Bei erfolgreicher Registrierung gibt das Paygate einen Token zurück (BillingAgreementID), der für alle nachfolgenden oneKlick-Transaktionen genutzt werden kann. Außerdem muss der Kunde eine E-Mail bestätigen, erst danach kann oneKlick genutzt werden.

Bei einem oneKlick-Checkout muss die BillingAgreementID ans Paygate gesendet werden. Statt der Weiterleitung an paydirekt wird der Checkout nun ohne weitere Bestätigung des Kunden abgeschlossen.

## <span id="page-8-1"></span>**oneKlick-Registrierung**

Die oneKlick-Registrierung ist ein separater Prozess und kann nicht im Zuge eines Checkouts erfolgen. Die Registrierung verläuft über ein Formular. Nach der Registrierung erfolgen alle Folgetransaktionen über eine Server-zu-Server-Verbindung. Mit oneKlick können Sie Zahlungen trennen in Autorisierung und Buchung oder sofort buchend (SALE).

Um eine oneKlick-Registrierung mit paydirekt über ein Paygate-Formular auszuführen, verwenden Sie bitte folgende URL:

<https://www.computop-paygate.com/paydirekt.aspx>

**Hinweis:** Aus Sicherheitsgründen lehnt das Paygate alle Zahlungsanfragen mit Formatfehlern ab. Bitte übergeben Sie deshalb bei jedem Parameter den korrekten Datentyp.

Die folgende Tabelle beschreibt die verschlüsselten Übergabeparameter:

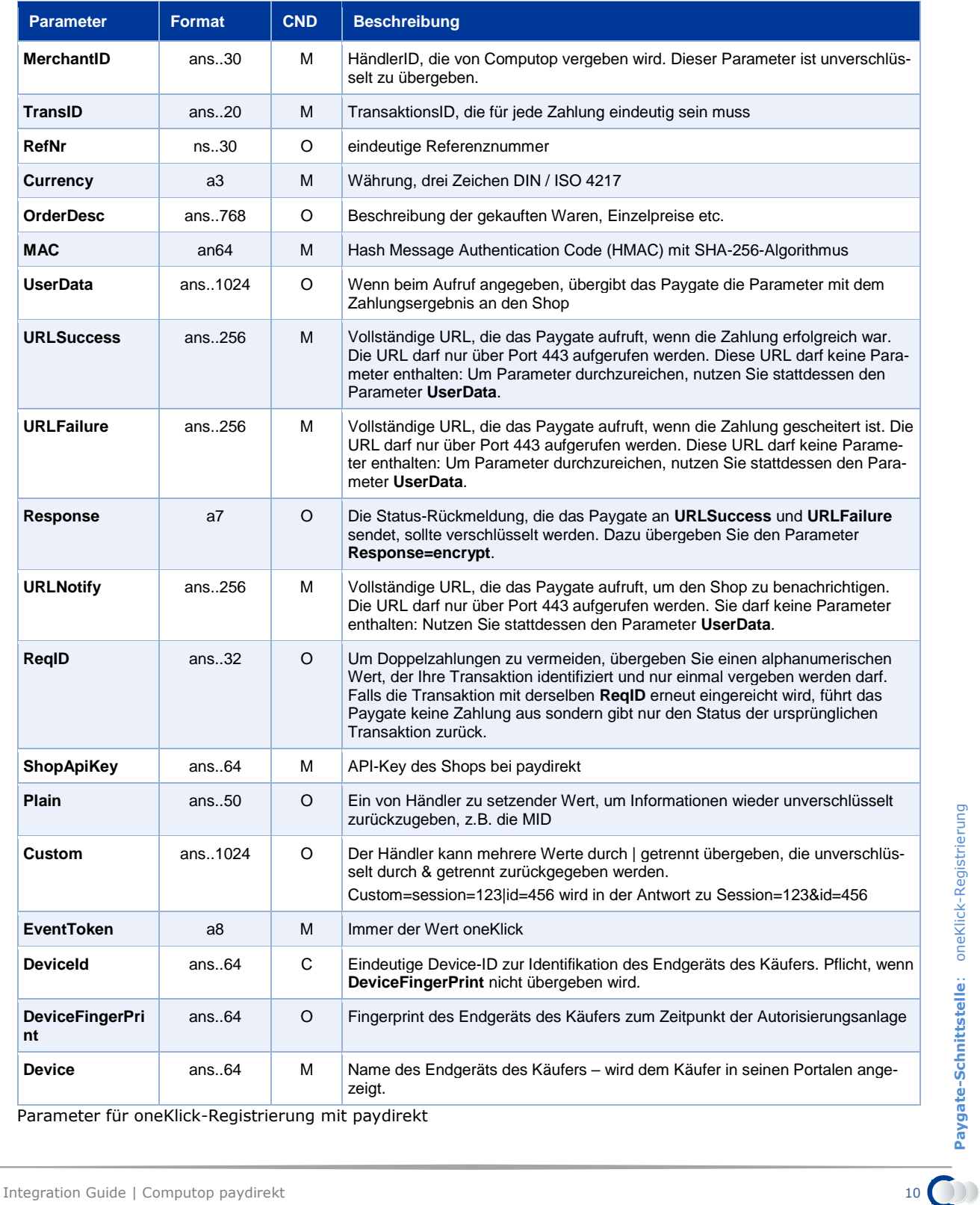

Parameter für oneKlick-Registrierung mit paydirekt

Die folgende Tabelle beschreibt die Ergebnis-Parameter, die das Paygate an Ihre **URLSuccess, URLFailure** und **URLNotify** übergibt. Wenn Sie den Parameter **Response=encrypt** angegeben haben, werden die folgenden Parameter mit Blowfish verschlüsselt an Ihr System übergeben:

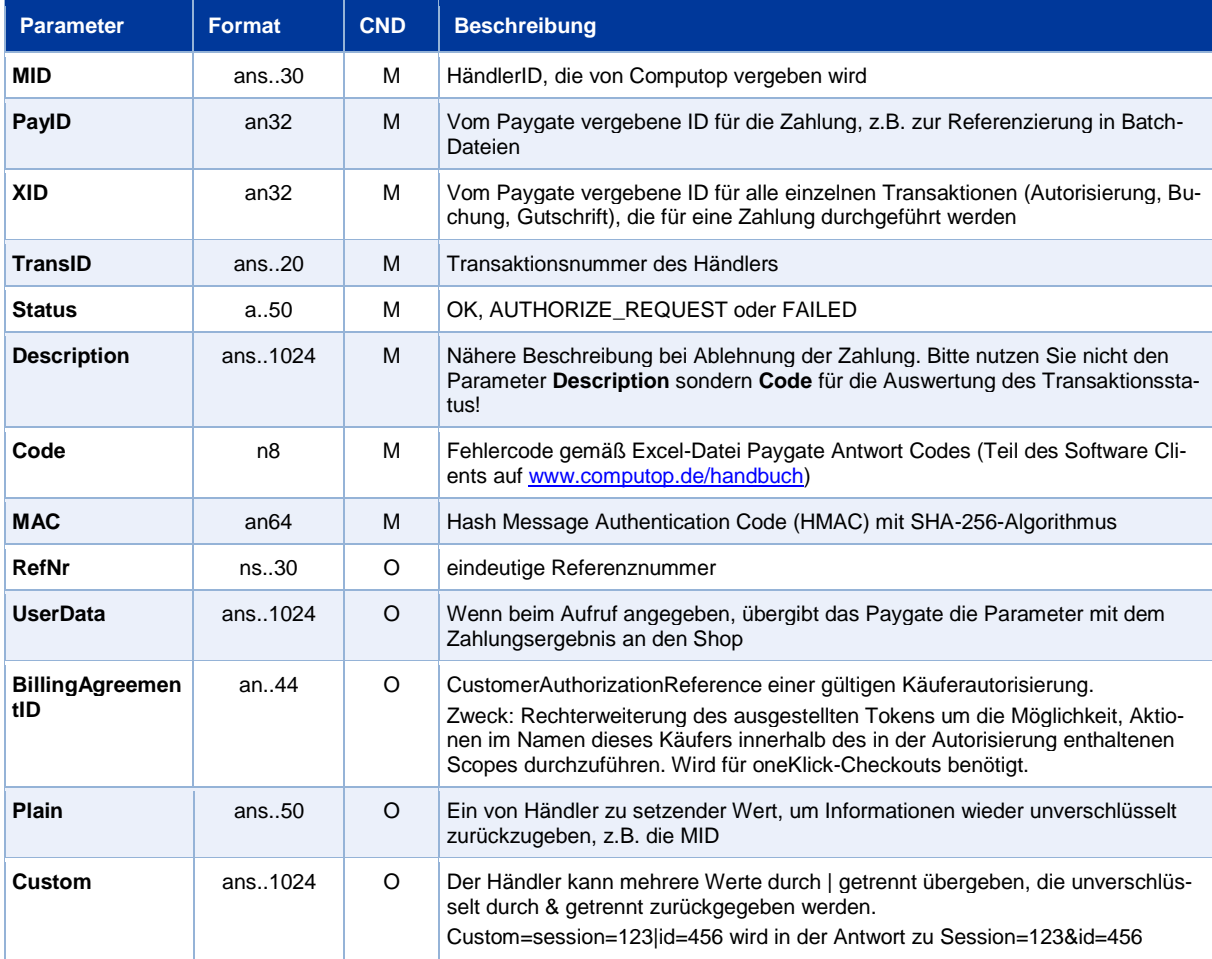

Ergebnis-Parameter für URLNotify, URLSuccess und URLFailure bei paydirekt

## <span id="page-10-0"></span>**Aufruf der paydirekt oneKlick-Schnittstelle**

Zahlungen mit oneKlick sind mit Hilfe der BillingAgreementID über eine Server-zu-Server-Kommunikation möglich. Zahlungen mittels oneKlick sind als Autorisierung möglich, die dann separat gebucht werden muss, oder auch als Sale-Transaktion mit sofortiger Buchung.

Um eine oneKlick-Zahlung mit paydirekt über eine Server-zu-Server-Verbindung auszuführen, verwenden Sie bitte folgende URL:

<https://www.computop-paygate.com/oneKlick.aspx>

**Hinweis:** Aus Sicherheitsgründen lehnt das Paygate alle Zahlungsanfragen mit Formatfehlern ab. Bitte übergeben Sie deshalb bei jedem Parameter den korrekten Datentyp.

Die folgende Tabelle beschreibt die verschlüsselten Übergabeparameter:

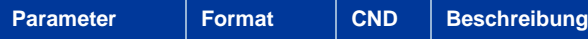

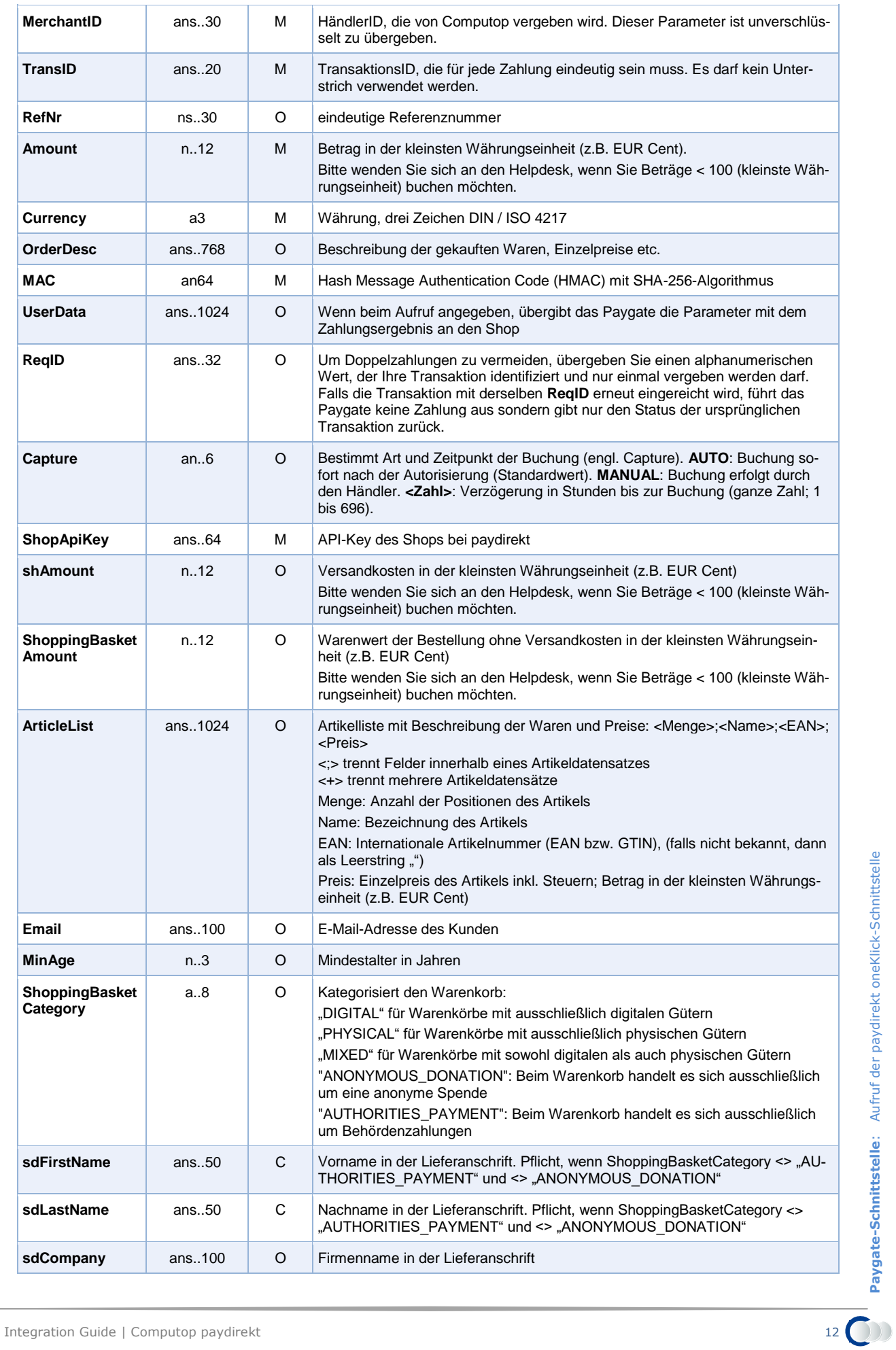

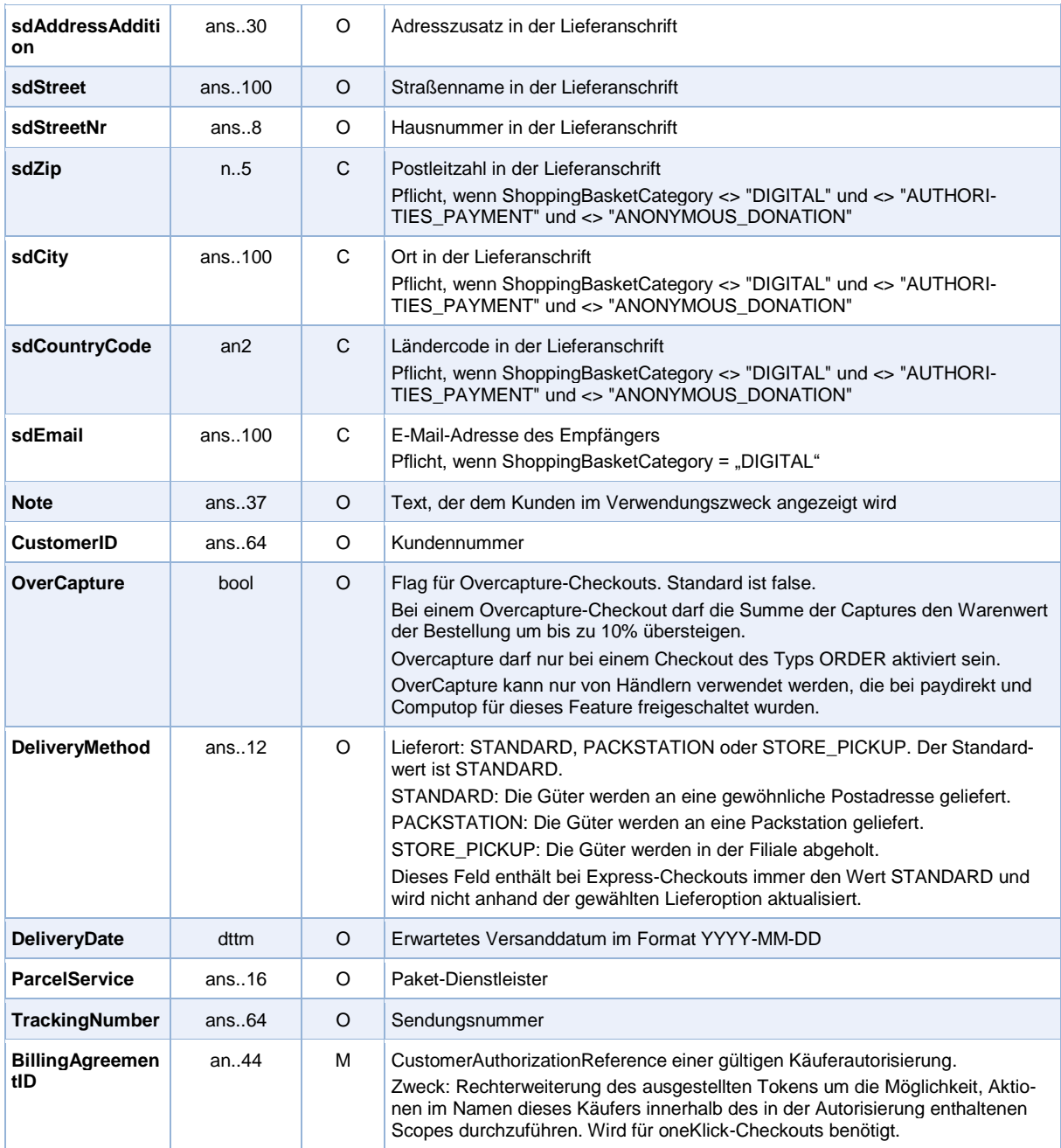

Parameter für Zahlungen mit paydirekt oneKlick

### Die folgende Tabelle beschreibt die Ergebnis-Parameter, die das Paygate als Antwort zurückgibt:

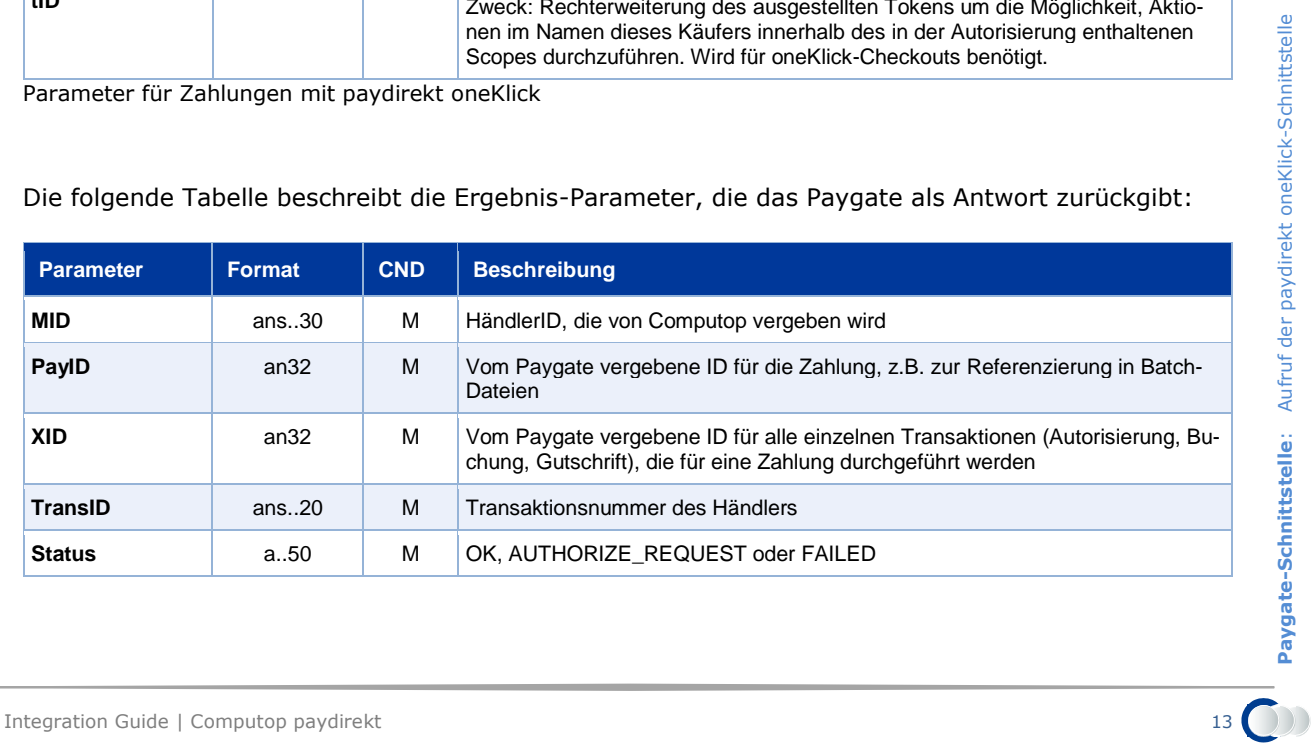

**Paygate-Schnittstelle**: Aufruf der paydirekt oneKlick-Schnittstelle

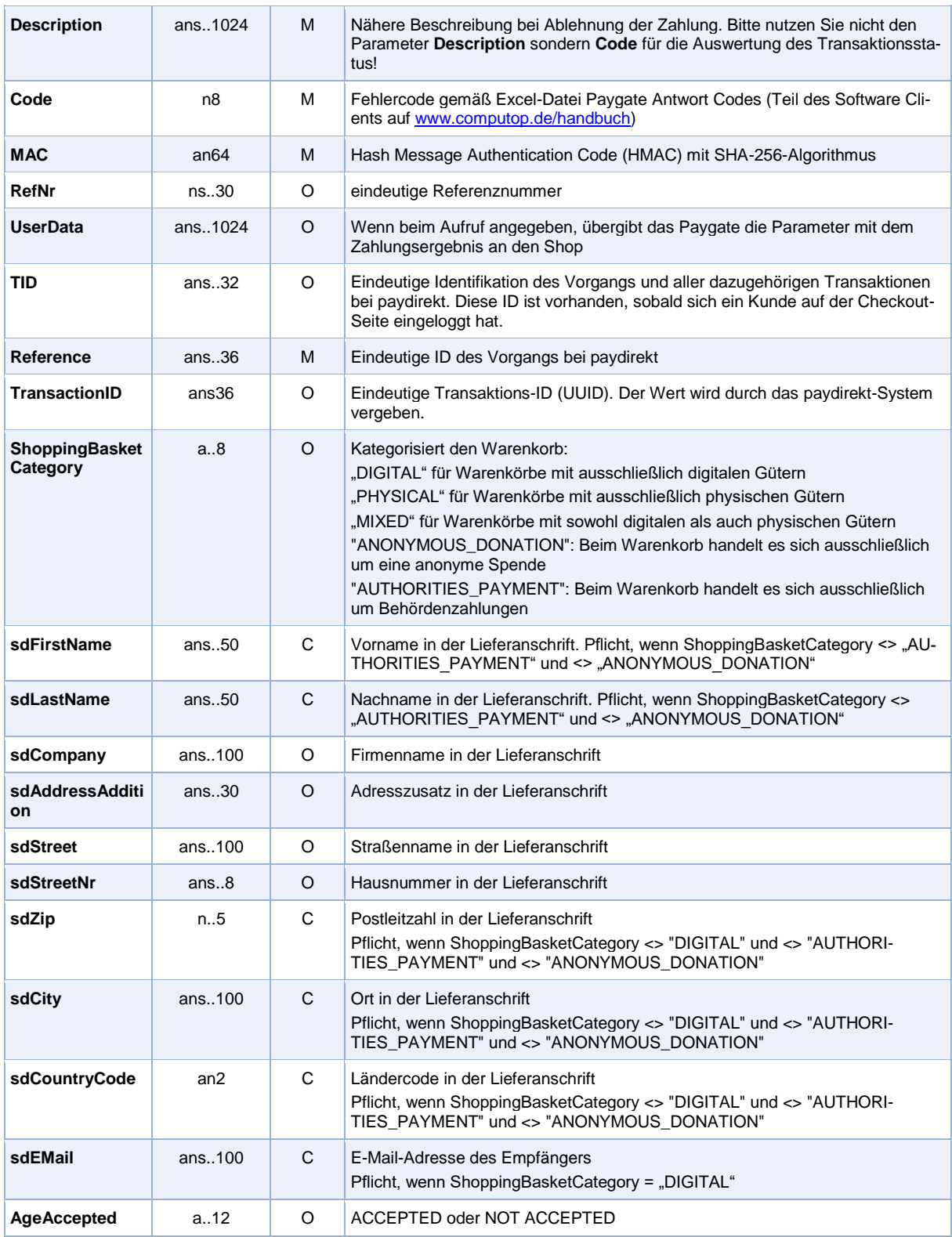

Ergebnis-Parameter für URLNotify, URLSuccess und URLFailure bei paydirekt oneKlick

## <span id="page-13-0"></span>**Buchung**

Ergebnis-Parameter für URLNotify, URLSuccess und URLFailure bei paydirekt oneKlick<br>
Buchung<br>
Buchungen sind über eine Server-zu-Server-Kommunikation möglich. Um eine Buchung (Capture)<br>
für paydirekt über eine Server-zu-Ser Buchungen sind über eine Server-zu-Server-Kommunikation möglich. Um eine Buchung (Capture) für paydirekt über eine Server-zu-Server-Verbindung auszuführen, verwenden Sie bitte folgende URL:

#### <https://www.computop-paygate.com/capture.aspx>

**Hinweis:** Aus Sicherheitsgründen lehnt das Paygate alle Zahlungsanfragen mit Formatfehlern ab. Bitte übergeben Sie deshalb bei jedem Parameter den korrekten Datentyp.

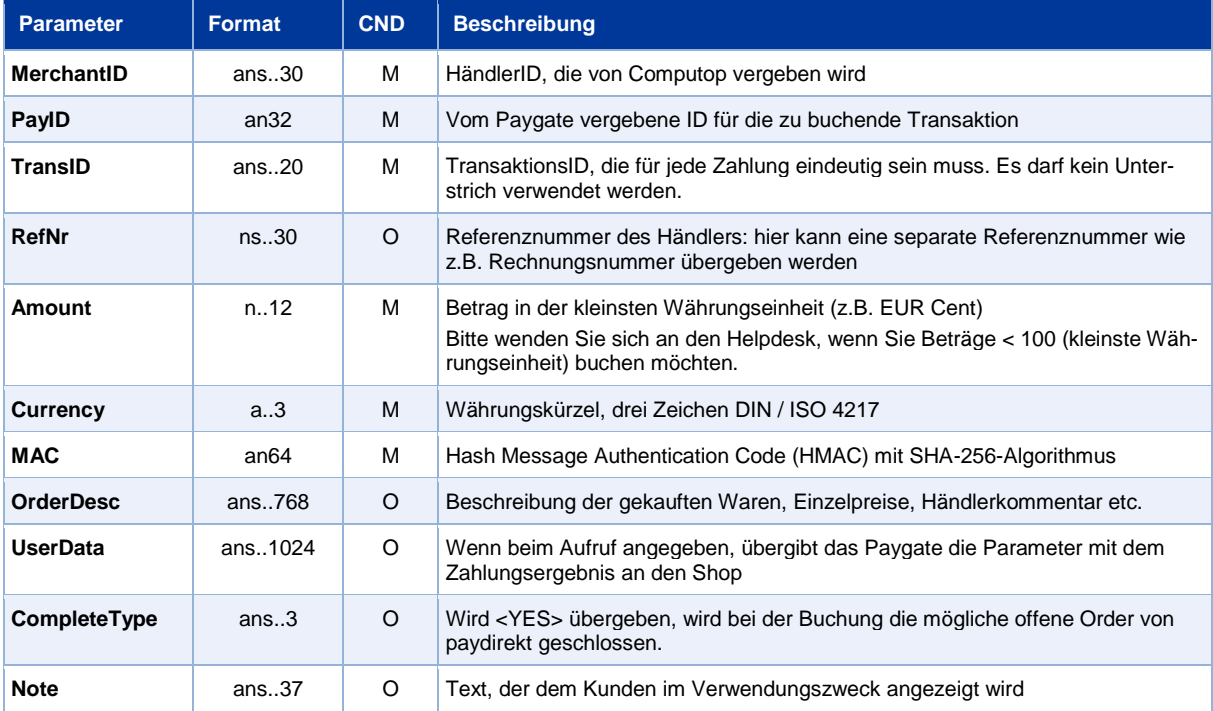

Die folgende Tabelle beschreibt die verschlüsselten Übergabeparameter:

Parameter für paydirekt-Buchungen

### Die folgende Tabelle beschreibt die Ergebnis-Parameter, die das Paygate als Antwort zurückgibt:

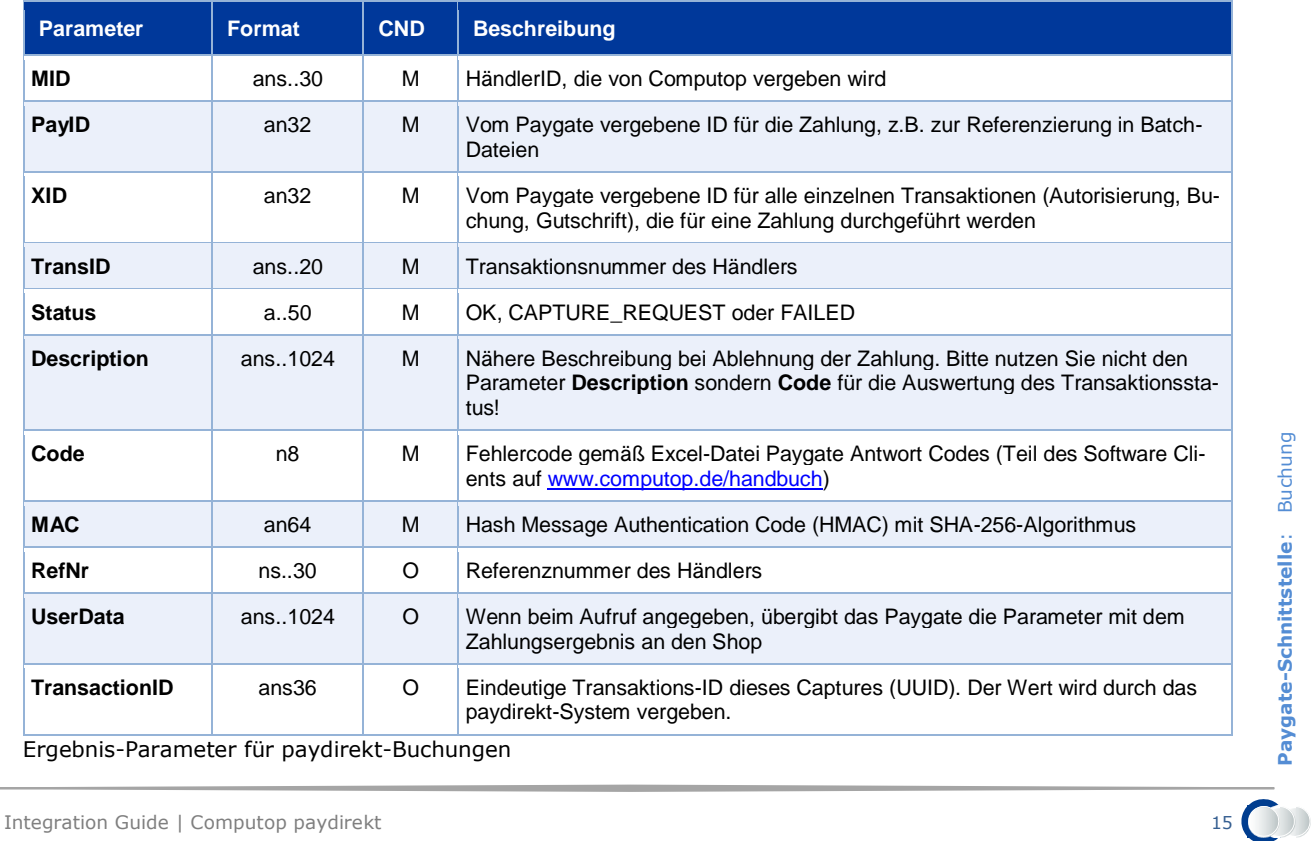

## <span id="page-15-0"></span>**Gutschrift mit Referenz**

Gutschriften sind über eine Server-zu-Server-Kommunikation möglich. Gutschriften sind bis zum Betrag von 200% über Buchung möglich, wenn das vom Computop Support für die Zahlungsart beim Händler konfiguriert wurde. Um eine Gutschrift (Credit) mit Referenztransaktion auszuführen, verwenden Sie bitte folgende URL:

#### <https://www.computop-paygate.com/credit.aspx>

**Hinweis:** Aus Sicherheitsgründen lehnt das Paygate alle Zahlungsanfragen mit Formatfehlern ab. Bitte übergeben Sie deshalb bei jedem Parameter den korrekten Datentyp.

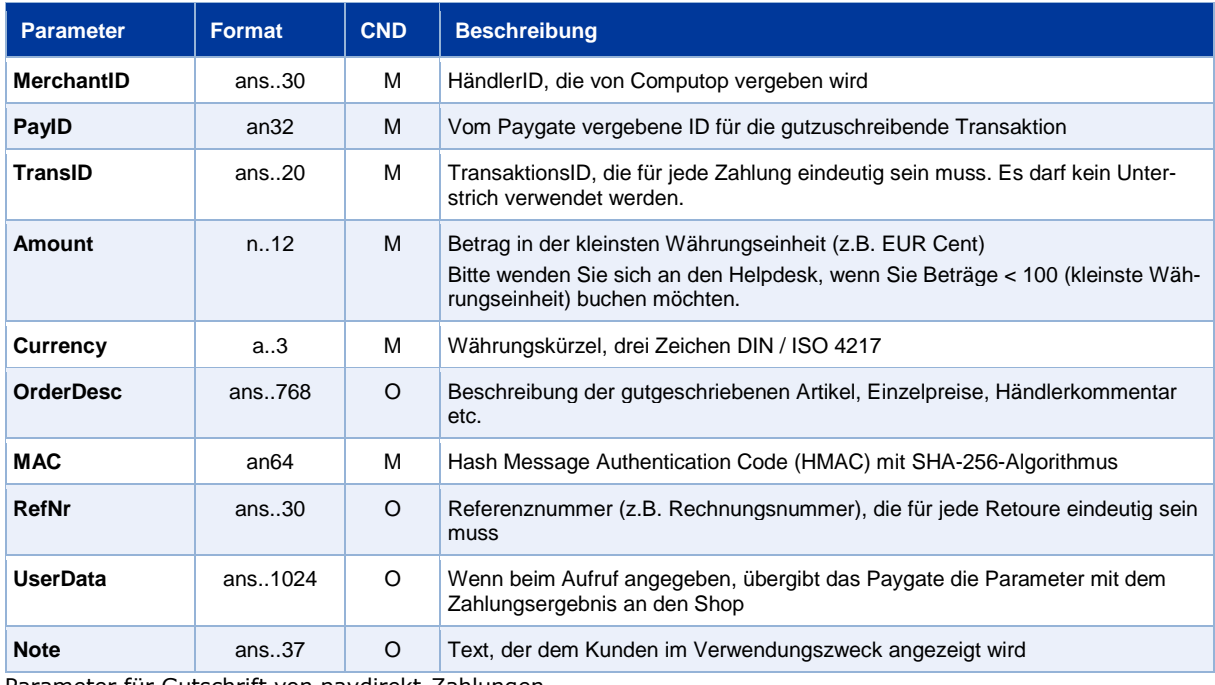

Die folgende Tabelle beschreibt die verschlüsselten Übergabeparameter:

Parameter für Gutschrift von paydirekt-Zahlungen

#### Die folgende Tabelle beschreibt die Ergebnis-Parameter, die das Paygate als Antwort zurückgibt:

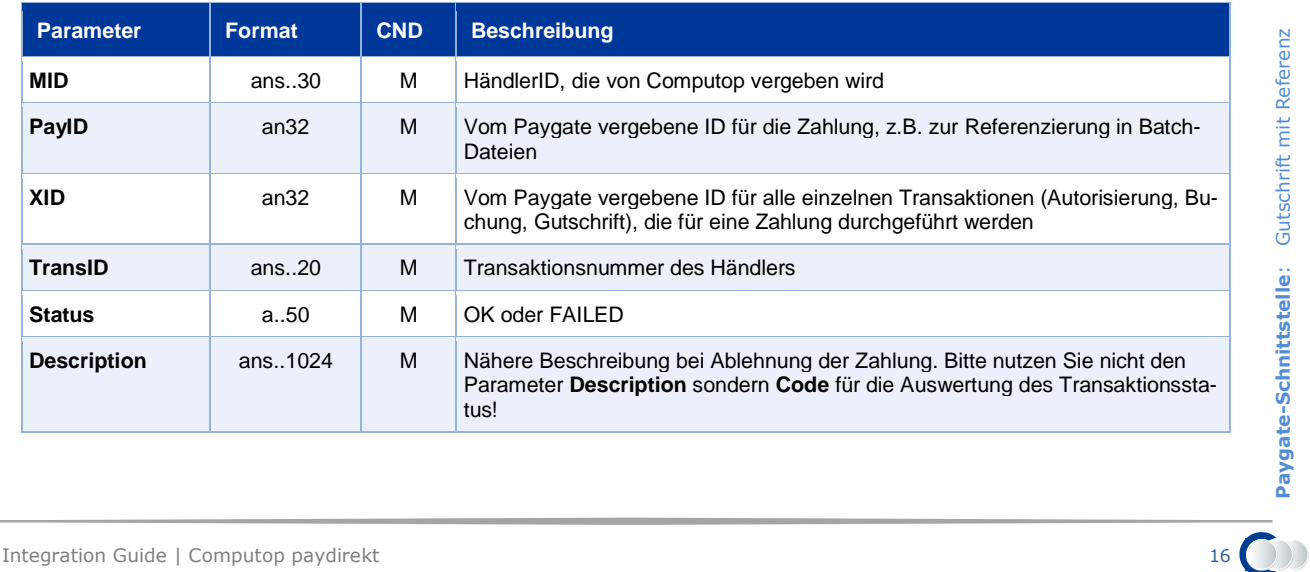

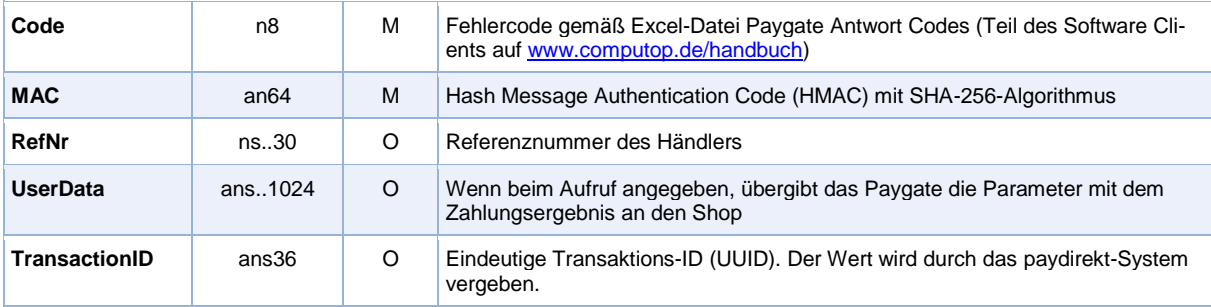

Ergebnis-Parameter für Gutschrift von paydirekt-Zahlungen

## <span id="page-16-0"></span>**Aufruf der Schnittstelle für Stornierungen**

Stornierungen sind über eine Server-zu-Server-Kommunikation möglich. Um eine Transaktion bei paydirekt zu stornieren, verwenden Sie bitte folgende URL:

<https://www.computop-paygate.com/reverse.aspx>

**Hinweis:** Aus Sicherheitsgründen lehnt das Paygate alle Zahlungsanfragen mit Formatfehlern ab. Bitte übergeben Sie deshalb bei jedem Parameter den korrekten Datentyp.

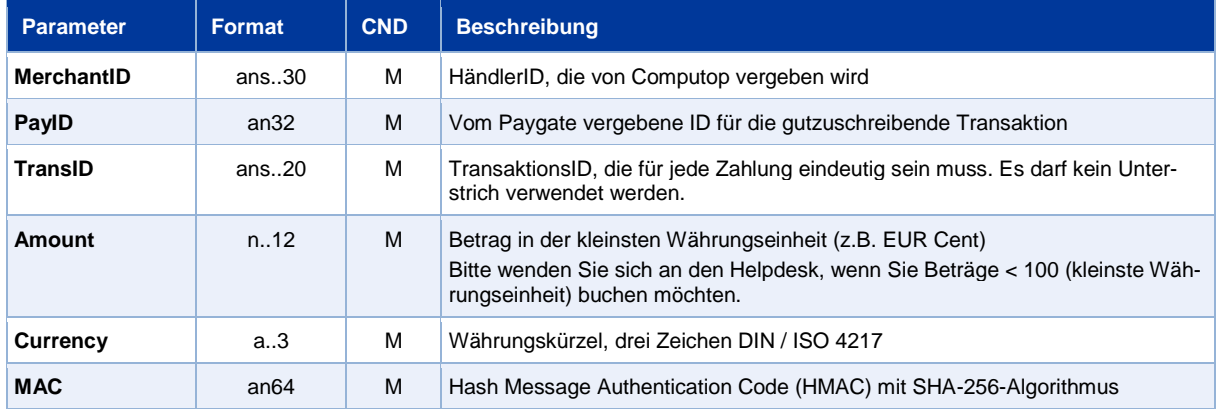

Die folgende Tabelle beschreibt die verschlüsselten Übergabeparameter:

Parameter für Storno von paydirekt-Zahlungen

#### Die folgende Tabelle beschreibt die Ergebnis-Parameter, die das Paygate als Antwort zurückgibt:

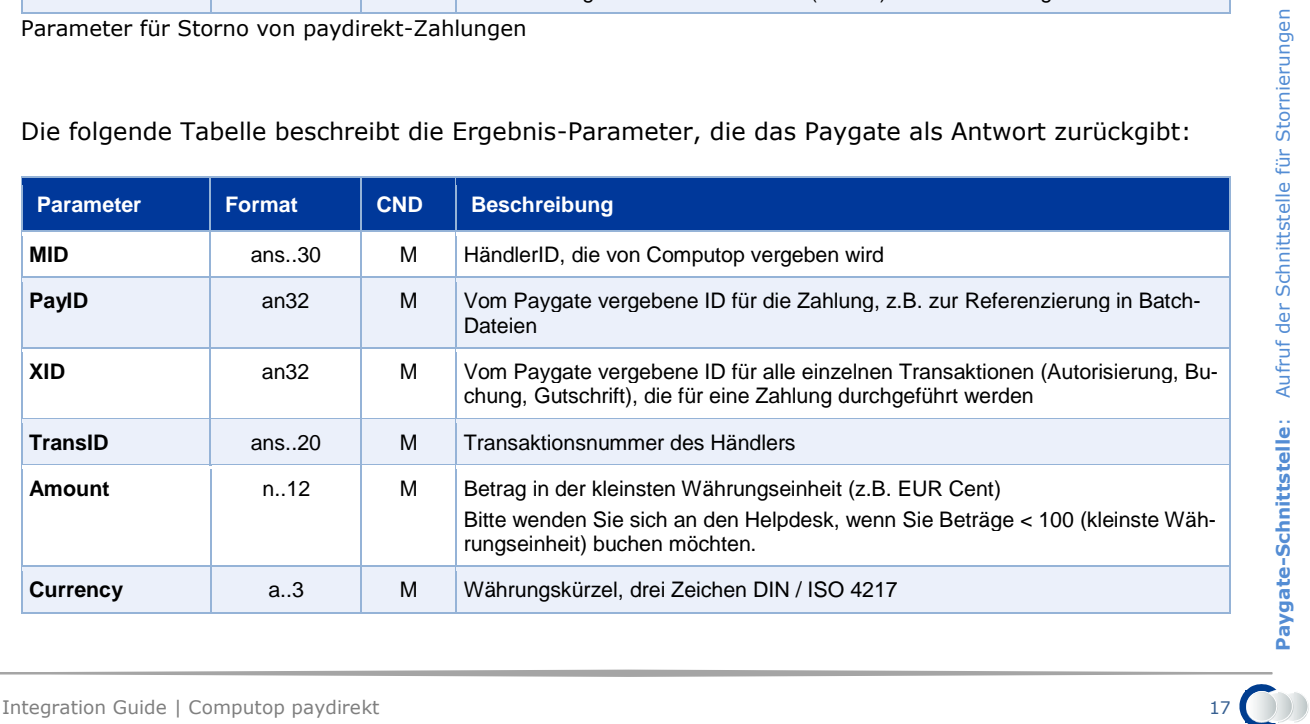

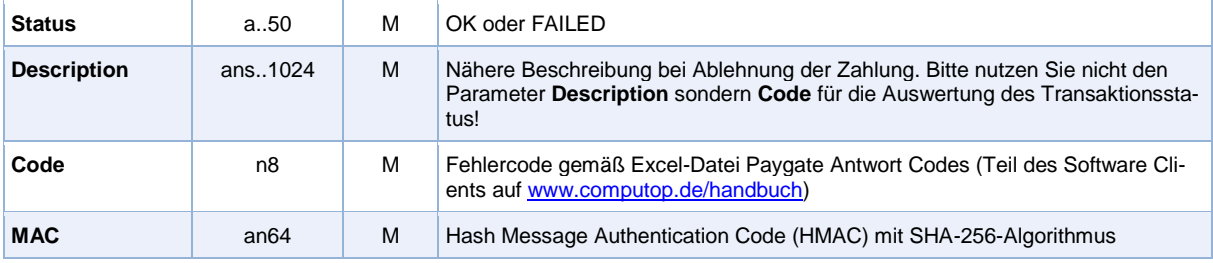

Ergebnis-Parameter für Storno von paydirekt-Zahlungen

# <span id="page-18-0"></span>BATCH-NUTZUNG DER SCHNITTSTELLE

Grundsätzliche Informationen zur Arbeit mit Batch-Dateien sowie zu deren Aufbau erfahren Sie im separaten Handbuch zum Batchmanager.

Dieses Kapitel beschreibt die Parameter, die Sie im Datensatz (**Record**) für die Ausführung einer paydirekt-Zahlung übergeben müssen und welche Informationen Sie der Antwort-Datei über den Status des Zahlungsvorgangs entnehmen können.

Folgende Tabelle gibt eine Übersicht der pro Aktion jeweils möglichen Batch-Versionen und ihrer Besonderheiten:

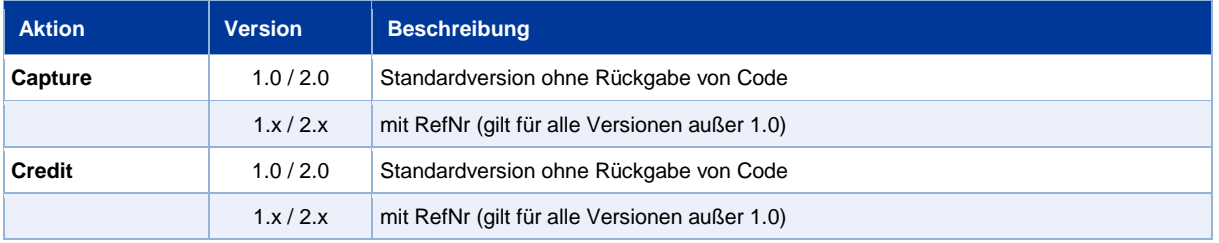

Beschreibung der möglichen Batch-Versionen

Der Aufbau für eine paydirekt-Zahlung in einer einzureichenden Batch-Datei sieht folgendermaßen aus:

```
HEAD,<MerchantID>,<Date>,<Version>
PAYDIREKT,Capture,<Amount>,<Currency>,<TransID>,(<RefNr>,)<PayID>
PAYDIREKT,Credit,<Amount>,<Currency>,<TransID>,(<RefNr>,)<PayID>
PAYDIREKT,Reverse,<Amount>,<Currency>,<TransID>,(<RefNr>,)<PayID>
FOOT,<CountRecords>,<SumAmount>
```
Die folgende Tabelle beschreibt die einzelnen Felder und Werte, die im Datensatz (Record) innerhalb der Batch-Datei verwendet werden:

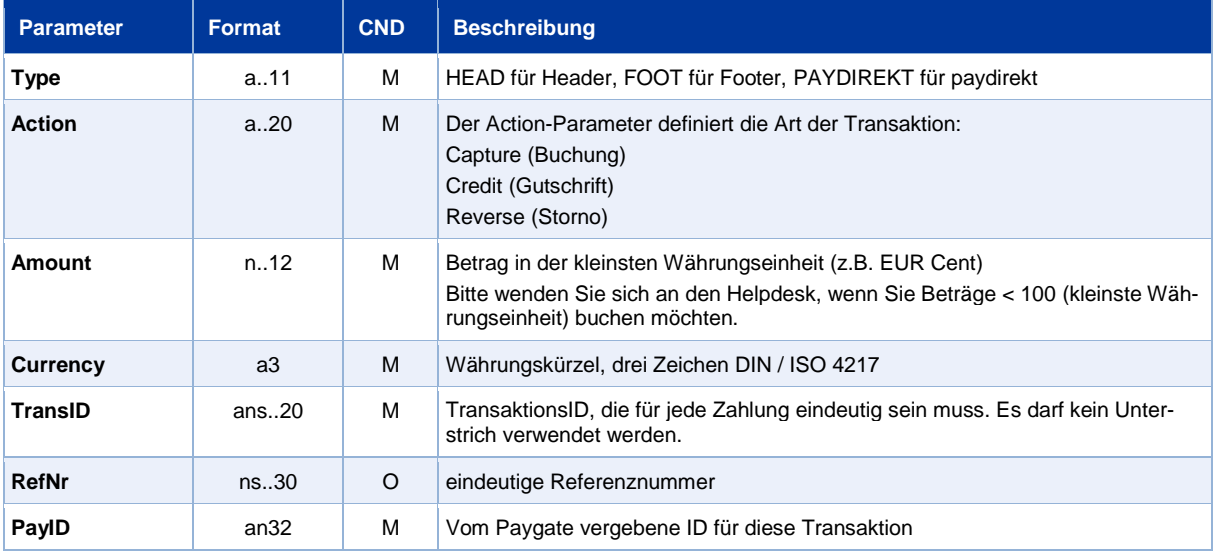

Beschreibung der Felder im Datensatz von Batch-Dateien

#### Der Record-Bereich in der Antwort-Datei zu Batch-Transaktionen sieht folgendermaßen aus:

```
HEAD,<MerchantID>,<Date>,<Version>
PAYDIREKT, Capture, <Amount>, <Currency>, <TransID>, (<RefNr>, )<PayID>, <Status>, <Code>
PAYDIREKT, Credit, <Amount>, <Currency>, <TransID>, (<RefNr>, )<PayID>, <Status>, <Code>
PAYDIREKT, Reverse, <Amount>, <Currency>, <TransID>, (<RefNr>, )<PayID>, <Status>, <Code>
FOOT,<CountRecords>,<SumAmount>
```
Die folgende Tabelle beschreibt die Antwort-Parameter, die der Batch-Manager im Record-Bereich zu jeder Transaktion speichert (hier nicht erklärte Standardparameter wie etwa <TransID> oder <RefNR> und Aufrufparameter, werden unverändert zum Aufruf wieder zurückgegeben und sind vorstehend beschrieben):

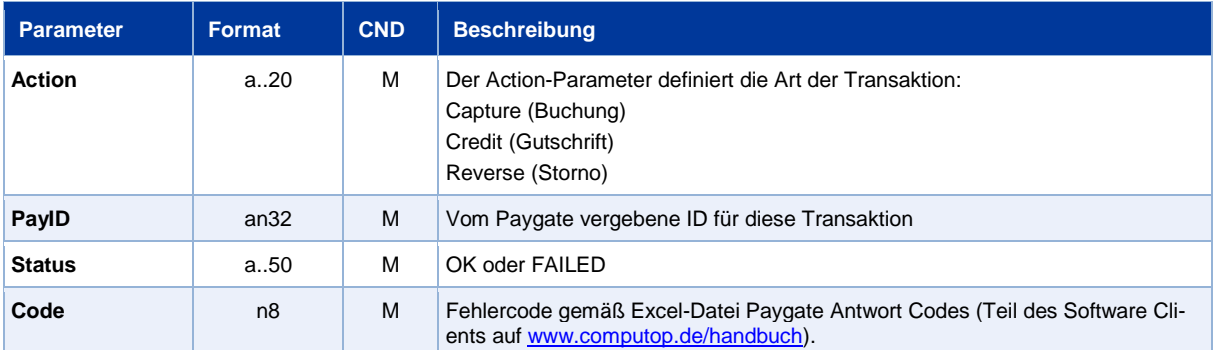

Beschreibung der Ergebnis-Parameter im Datensatz von Batch-Dateien